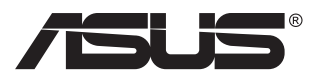

# **VG27AH LCD-monitor**

# **Felhasználói útmutató**

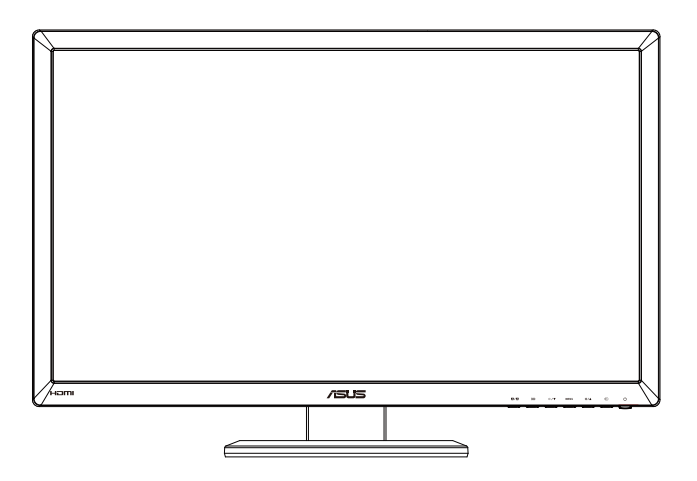

### **Table of contents**

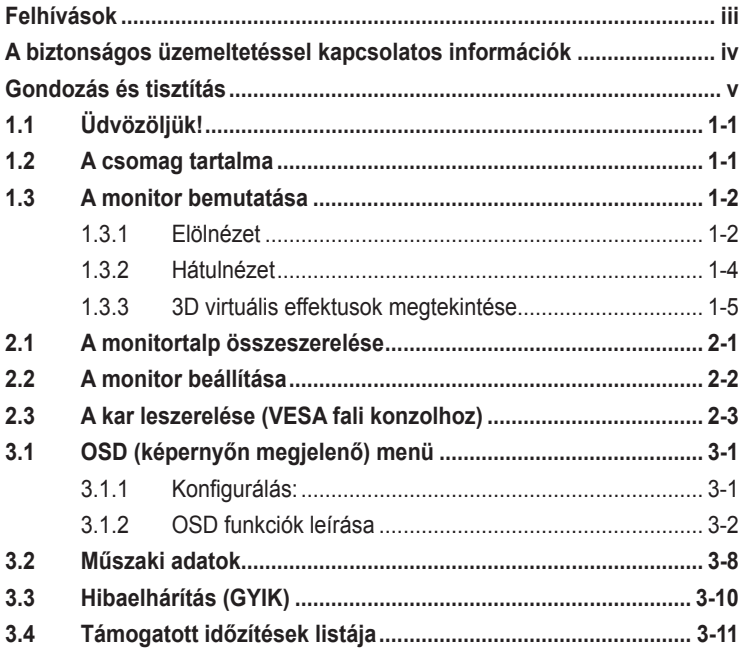

Szerzői jog © 2012 ASUSTeK COMPUTER INC. Minden jog fenntartva.

Az ASUSTeK COMPUTER INC. ("ASUS") előzetes írásos engedélye nélkül ennek a kiadványnak, illetve a benne leírt termékeknek vagy szoftvernek, semmilyen részletét nem szabad sokszorosítani, továbbítani, átírni, adatfeldolgozó rendszerben tárolni, bármilyen nyelvre lefordítani, legyen az bármilyen formában vagy eszközzel, kivéve a vásárlói dokumentációt tartalékmásolat készítése céljából.

A termékgarancia, illetve szolgáltatás nem kerül meghosszabbításra, ha: (1) a terméket megjavítják, módosítják vagy átalakítják, kivéve ha az ilyen javítást, módosítást vagy átalakítást az ASUS írásban jóváhagyta; vagy (2) a termék sorozatszámát olvashatatlanná teszik vagy hiányzik.

AZ ASUS A KEZIKONYVET "ONMAGABAN" BOCSATJA RENDELKEZESRE, BARMILYEN KIFEJEZETT<br>VAGY BELEÉRTETT JÓTÁLLÁS NÉLKÜL, TARTALMAZVA, DE NEM KORLÁTOZÓDVA PUSZTÁN<br>AZ ELADHATÓSÁGBAN LÉVŐ JÓTÁLLÁSRA, ILLETVE MEGHATÁROZOTT CÉLRA VALÓ ALKALMASSÁGRA. AZ ASUS, ILLETVE ANNAK IGAZGATÓI, TISZTSÉGVISELŐI, ALKALMAZOTTAI VAGY MEGBÍZOTTAI SEMMILYEN ESETBEN NEM TARTOZNAK FELELŐSSÉGGEL SEMMILYEN OLYAN KÖZVETLEN, KÖZVETETT, ESETI, KÜLÖNLEGES VAGY KÖVETKEZMÉNYES KÁRÉRT (SEM KÁRTÉRÍTÉSSEL AZ ELMARADT NYERESÉG, ELMARADT BEVÉTEL, ADATVESZTÉS VAGY ÜZEMKIESÉS OKOZTA KÁRÉRT), AMELY A KÉZIKÖNYV VAGY TERMÉK HIÁNYOSSÁGÁBÓL VAGY HIBÁJÁBÓL ERED, AKKOR IS, HA AZ ASUS-T TÁJÉKOZTATTÁK AZ ILYEN KÁROK LEHETŐSÉGÉRŐL.

A JELEN KÉZIKÖNYVBEN SZEREPLŐ MŰSZAKI ADATOK ÉS INFORMÁCIÓ KIZÁRÓLAG TÁJÉKOZTATÓ CÉLÚ, ELŐZETES ÉRTESÍTÉS NÉLKÜL BÁRMIKOR MEGVÁLTOZHATNAK ÉS NEM ERTELMEZHETŐK AZ ASUS ALTALI KÖTELEZETTSÉGVALLALÁSKENT. AZ ASUS NEM VALLAL<br>SEMMINEMŰ FELELŐSSÉGET A KÉZIKÖNYVBEN ELŐFORDULÓ HIBÁKÉRT VAGY PONTATLAN INFORMÁCIÓKÉRT, A BENNE LEÍRT TERMÉKEKET ÉS SZOFTVERT IS BELEÉRTVE.

A jelen kézikönyvben szereplő termékek és cégnevek az adott cégeik bejegyzett védjegyei vagy szerzői tulajdona lehetnek vagy sem, és használatuk kizárólag azonosítás vagy magyarázat céljából történik a tulajdonos javára, mindennemű jogsértés szándéka nélkül.

## <span id="page-2-0"></span>**Felhívások**

### **A Federal Communications Commission nyilatkozata**

Ez a berendezés megfelel az FCC-szabályzat 15. részében foglaltaknak. A működtetésnek az alábbi két feltétele van:

- A készülék nem okozhat káros interferenciát, és
- Az eszköznek minden zavart el kell viselnie, ideértve az olyan interferenciát is, amely nem kívánt működést eredményezhet.

Az elvégzett tesztek eredményei alapján kijelenthető, hogy a készülék az FCC szabályainak 15. szakasza alapján megfelel a B osztályú digitális berendezésekkel szemben támasztott követelményeknek. E határértékek úgy vannak tervezve, hogy lakásban történő telepítés esetén megfelelő védelmet nyújtsanak a káros interferencia ellen. A készülék rádiófrekvenciás sugárzást generál, használ és sugározhat. Ha nem a gyártó utasításai alapján helyezik üzembe, káros kölcsönhatásba léphet más, rádiókommunikációt használó berendezésekkel. Arra azonban nincs garancia, hogy egy speciális telepítésben nem lép fel interferencia. Ha ez a berendezés káros interferenciát okoz a rádió- vagy televízióvételben, amely a berendezés ki- és bekapcsolásával állapítható meg, bátorítjuk a felhasználót, hogy próbálja meg korrigálni az interferenciát a következő intézkedések egyikével vagy többjével:

- Irányítsa másfelé vagy helyezze át a vevőantennát.
- Növelje a berendezés és a vevő közötti távolságot.
- Csatlakoztassa a készüléket a vevő hálózati áramkörétől eltérő hálózati konnektorba.
- Kérje a kereskedő vagy egy tapasztalt rádió-/TV-szerelő segítségét.

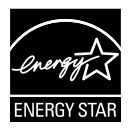

Energy Star® partnerként cégünk megállapítása szerint ez a termék megfelel az Energy Star® energiatakarékosságra vonatkozó ajánlásainak.

### **A Kanadai Távközlési Minisztérium nyilatkozata**

Ez a digitális berendezés nem haladja meg a digitális berendezésekből származó rádiófrekvenciás zaj tekintetében a B osztályra vonatkozó határértékeket a Kanadai Hírközlési Minisztérium Rádiófrekvenciás Szabályozása értelmében.

Ez a B osztályú digitális berendezés megfelel a kanadai ICES-003-nak.

### <span id="page-3-0"></span>**A biztonságos üzemeltetéssel kapcsolatos információk**

- Mielőtt üzembe helyezné a monitort, figyelmesen olvassa el a csomagban mellékelt dokumentációt.
- A tűz és áramütés veszélyének elkerülése érdekében, soha ne tegyék ki a monitort eső vagy nedvesség hatásának.
- Ne próbálja felnyitni a monitor burkolatát. A monitor belsejében uralkodó veszélyes nagyfeszültség súlyos testi sérülést okozhat.
- Ha a tápegység elromlik, ne kísérelje meg saját maga megjavítani. Forduljon szakemberhez vagy a termék viszonteladójához.
- A termék használata előtt győződjön meg az összes kábel megfelelő csatlakoztatásáról és a tápkábel épségéről. Ha sérülést tapasztal, azonnal vegye fel a kapcsolatot a termék értékesítőjével.
- A készülékház hátulján és tetején lévő rések és nyílások a szellőzést segítik. Ne zárja el a szellőzőnyílásokat. Soha ne helyezze a terméket fűtőtest vagy hőforrás közelébe vagy fölé helyezni, hacsak megfelelő szellőzést nem biztosítanak.
- A monitort csak a címkén feltüntetett feszültséggel szabad üzemeltetni. Ha nem biztos a rendelkezésre álló feszültséget illetően, lépjen kapcsolatba a kereskedővel vagy a helyi áramszolgáltatóval.
- A helyi szabványnak megfelelő tápdugót használjon.
- Ne terhelje túl az elosztókat vagy hosszabbítókat. A túlterhelés tüzet vagy áramütést okozhat.
- Óvja a portól, magas páratartalomtól és a szélsőséges hőmérséklettől. Ne helyezze a monitort olyan helyre, ahol vizes lehet. A monitort stabil felületre állítsa.
- Villámlás esetén, illetve ha a készüléket hosszabb ideig nem használják, húzza ki az elektromos kábelét. Ezzel megvédi a monitort az áramingadozásoktól.
- Ne dugjon semmiféle idegen tárgyat, illetve öntsön folyadékot a monitor burkolatán lévő résekbe.
- A megfelelő működés érdekében a monitort kizárólag UL-minősítéssel rendelkező számítógéppel használja, amely megfelelően konfigurált aljzatokkal rendelkezik és 100-240 V~ jelzéssel van ellátva.
- Ha olyan problémát tapasztal a monitorral kapcsolatban, amelyet nem tud megoldani, kérjük lépjen kapcsolatba szerviz szakemberrel vagy a kiskereskedővel.
- A konnektor a berendezés közelében és könnyen elérhető legyen.

### <span id="page-4-0"></span>**Gondozás és tisztítás**

- Mielőtt felemelné vagy áthelyezné a monitort, tanácsos leválasztani róla a tápkábelt és a jelkábeleket. Alkalmazza a megfelelő emelési technikát a monitor elhelyezésénél. A monitor emelése vagy hordozása alkalmával mindig a szélénél fogja meg. Ne emelje meg a kijelzőt a talpánál vagy a tápkábelnél fogva.
- Tisztítás. Kapcsolja ki a monitort és húzza ki a hálózati tápkábelt. A monitort nem szöszölő, puha kendővel tisztítsa. A nehezen eltávolítható szennyeződésekhez híg szappanoldattal enyhén megnedvesített kendőt használjon.
- Kerülje az alkoholt vagy acetont tartalmazó tisztítószerek használatát. Az LCD tisztításához való tisztítószert használjon. Soha ne permetezze a tisztítószert közvetlenül a képernyőpanelre, mert a monitor belsejébe csöpöghet és áramütést okozhat.

#### **A következő jelenségek NEM a monitor meghibásodásának jelei:**

- A fénycsöves megvilágítás jellegéből fakadóan a képernyő vibrálhat az üzembe helyezést követően. Kapcsolja ki az Üzemkapcsolót, majd kapcsolja ismét be, hogy meggyőződjön, eltűnt a vibrálás.
- Az asztalhoz felhasznált háttértől függően kissé egyenetlen lehet a képernyő fényereje.
- Ha a kijelző ugyanazt a képet jeleníti meg órákig, annak utóképe a képernyőn maradhat, miután új képre vált. A képernyő lassan helyreáll, vagy az Üzemkapcsoló megnyomásával néhány órára kikapcsolhatja a monitort.
- Ha a képernyő fekete lesz vagy villog, illetve ha nem működik többé, a javítás érdekében lépjen kapcsolatba a forgalmazóval vagy szervizközponttal. Ne kísérelje meg saját maga megjavítani a képernyőt!

### **A kézikönyvben felhasznált konvenciók**

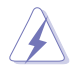

FIGYELEM: Tájékoztatás saját sérülésének elkerülése érdekében, ha feladatot kíván végrehajtani.

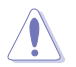

VIGYÁZAT: Tájékoztatás a részegységek károsodásának elkerülése érdekében, ha feladatot kíván végrehajtani.

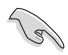

FONTOS! A feladat végrehajtásához KÖTELEZŐEN betartandó utasítás.

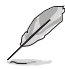

MEGJEGYZÉS: Tippek és hasznos tájékoztatás a feladatok végrehajtásához.

### **Hol tájékozódhatom részletesebben?**

További információkért, illetve termék- vagy szoftverfrissítésekért vegye igénybe az alábbi forrásokat.

#### **1. ASUS weboldalak**

Az ASUS nemzetközi weboldalai a legfrissebb információkat közlik az ASUS hardver- és szoftvertermékeivel kapcsolatban. Látogassa meg a **<http://www.asus.com>** weboldalt.

#### **2. Opcionális dokumentáció**

A termék csomagja opcionális dokumentációt is tartalmazhat, amelyet a kereskedő biztosított. Ezek a dokumentumok nem részei a szabvány csomagnak.

# <span id="page-6-0"></span>**1.1 Üdvözöljük!**

Köszönjük, hogy ASUS® LCD-monitort választott!

Az ASUS legújabb szélesképernyős LCD monitorja élesebb, szélesebb és világosabb képet biztosít, valamint számos szolgáltatást, amelyek fokozzák élményét.

A szolgáltatások élvezetessé és praktikussá teszik a monitor nyújtotta vizuális élményt!

### **1.2 A csomag tartalma**

A csomagnak a következő tételeket kell tartalmaznia:

- $\checkmark$  LCD-monitor
- $\checkmark$ Hálózati tápkábel
- $\checkmark$ VGA-kábel
- ◆ DVI-kábel
- $\checkmark$  3.5 mm-es audiokábel
- FPR 3D szemüveg
- $\checkmark$ Gyors üzembe helyezési útmutató
- Garanciakártya

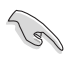

Amennyiben a tételek közül bármelyik sérült vagy hiányzik, azonnal lépjen kapcsolatba a forgalmazóval.

### <span id="page-7-0"></span>**1.3 A monitor bemutatása**

### **1.3.1 Elölnézet**

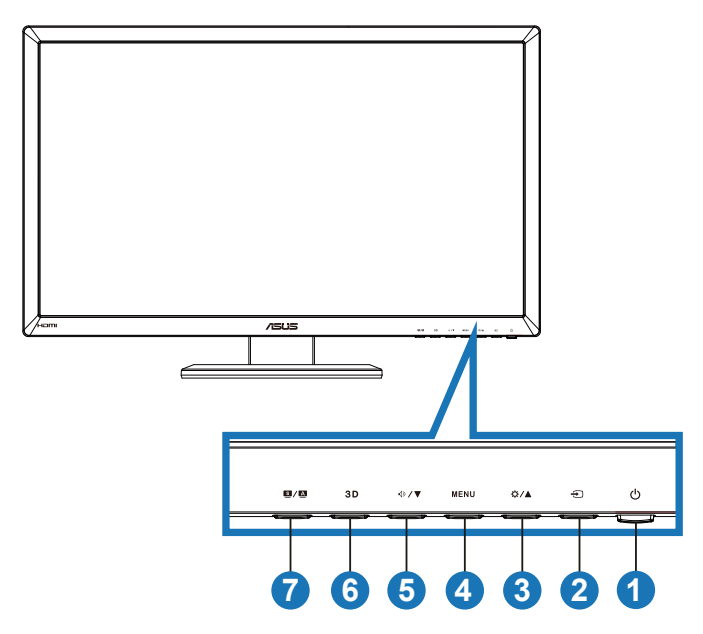

- 1. Ú Üzemkapcsoló/Bekapcsolt állapotot jelző fény:
	- Nyomja meg a gombot a monitor be-, illetve kikapcsolásához.
	- Alább látható a működésjelző fény színeinek meghatározása.

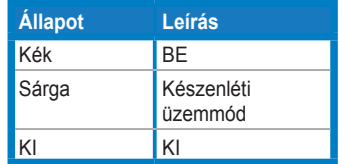

- 2.  $\bigoplus$  Bemenetválasztás gomb:
	- Nyomja meg a gombot a bemeneti jelforrás kiválasztásához.
- 3. <del>☆/</del>ogomb:
	- Ez a gomb a kijelölt funkció értékének csökkentésére, illetve az előző funkcióra történő lépésre való.
	- Fényerő gyorsgomb
- 4. **MENU** gomb:
	- Nyomja meg ezt a gombot a belépéshez/kiemelt ikon (funkció) kiválasztásához aktív OSD menü mellett.
	- Kilép a gyorsgomb OSD menüből.
- 5.  $\sqrt{2}$   $\sqrt{2}$  gomb:
	- Ez a gomb a kijelölt funkció értékének csökkentésére, illetve a következő funkcióra történő lépésre való.
	- Gyorsgombként is működik a hangerő beállításához.
- 6.  $3D$  gomb:
	- Nyomja meg ezt a gyorsgombot a "**2D to 3D (2D-3D)**" funkció választásához 2D-s bemeneti kép esetén.

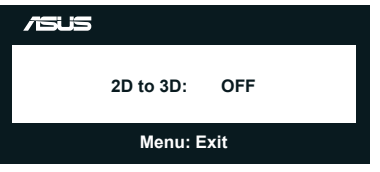

- 7.  $\Box$  /  $\Delta$  gomb:
	- Használja ezt a gyorsgombot hat előre beállított videó üzemmód közötti váltáshoz (**Scenery Mode (Tájkép)**, **Standard Mode (Normál)**, **Theater Mode (Színház)**, **Game Mode (Játék)**, **Night View Mode (Éjszakai)** és **sRGB** mód) a SPLENDID™ intelligens videotechnológia támogatásával.
	- Kilép az OSD menüből, illetve visszatér az előző menübe, ha az OSD menü aktív.
	- Hosszan nyomja meg a gombot, hogy a képet automatikusan optimális helyzetbe, órajelre és fázisra állítsa (csak VGA mód esetében).

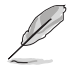

A Splendid, Kontraszt és Fényerő beállító funkciók ideiglenesen letiltásra kerülnek a 3D funkció aktiválásakor.

### <span id="page-9-0"></span>**1.3.2 Hátulnézet**

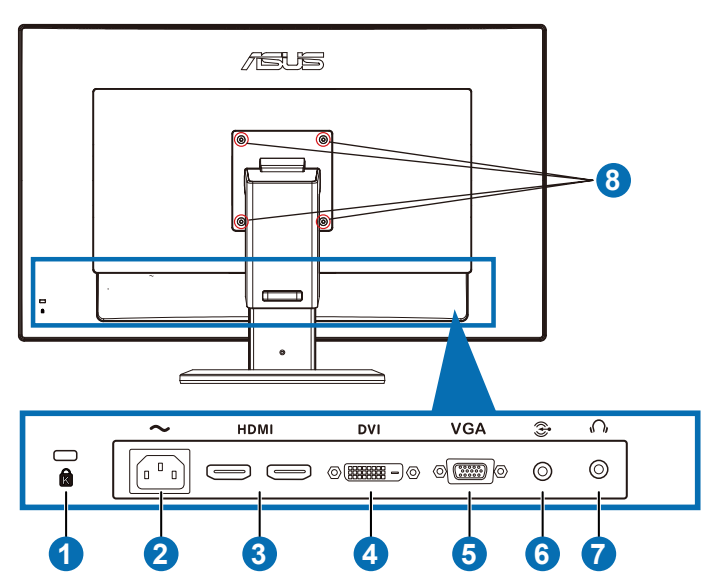

### **Csatlakozók a hátsó panelen**

- 1. Kensington típusú zárat fogadó horony.
- 2. AC-IN tápcsatlakozó: Ide kell csatlakoztatni a hálózati tápkábelt.
- 3. HDMI bemeneti aljzat: Ehhez az aljzathoz HDMI-kompatibilis esközt csatlakoztathat.

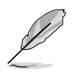

HDMI1.4 3D grafikuskártya; HDMI1.4 DVD-lejátszó és Blu-ray 3D támogatása.

- 4. DVI-csatlakozó: Ez a 24 érintkezővel rendelkező csatlakozó PC (személyi számítógép) DVI-D digitális jelkábel csatlakoztatására való.
- 5. VGA-csatlakozó: Ez a 15 érintkezővel rendelkező csatlakozó PC VGA-jelének csatlakoztatására való.
- 6. PC audió bemeneti aljzat: Ez a 3,5 mm-es sztereó aljzat PC audió csatlakoztatásához való.
- 7. Fülhallgató-csatlakozó: Ez a 3,5 mm-es sztereó aljzat fülhallgató csatlakoztatásához való.
- 8. Cavarlyukak a VESA fail konzolhoz.

<span id="page-10-0"></span>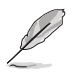

A "**2D to 3D (2D–3D)**" szolgáltatás minden bemeneti aljzaton keresztül támogatott.

A "**Real 3D**" szolgáltatás csak a **HDMI-IN** aljzaton keresztül támogatott.

### **1.3.3 3D virtuális effektusok megtekintése**

Ez a monitor 3D-s LCD monitor, amely támogatja a HDMI 1.4 3D-s videót, illetve 3D-s hatást tud létrehozni a 2D/3D átalakító funkció bekapcsolásával.

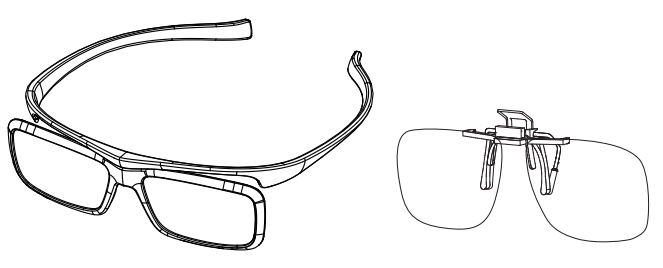

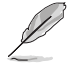

A HDMI 3D-s szolgáltatása által támogatott videoformátumok a következők: "Side by Side(Half)" és "Top-and-Bottom" és "Frame Packing". A támogatott időzítési listát megtalálja a 3.4. fejezetben.

### **A HDMI-kábel csatlakoztatása**

Csatlakoztassa a HDMI-kábelt a monitorhoz és a 3D-kompatibilis eszközhöz. A 3D-s tartalmat lejátszhatja és megtapasztalhatja a 3D-s hatást a VG27AH LCD monitoron.

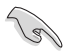

A 3D-s effektus támogatásához kérjük, ellenőrizze, hogy a HDMI-kábelt megfelelően csatlakoztatta-e a monitorhoz és a 3D-kompatibilis eszközhöz.

### <span id="page-11-0"></span>**2.1 A monitortalp összeszerelése**

### **A monitortalp összeszerelése:**

- 1. Illessze a talpat a karhoz.
- 2. Csavarral rögzítse a talpat a karhoz. A csavarokat ujjal is könnyen meghúzhatja.
- 3. Távolítsa el a magasság-beállító reteszt a karról.

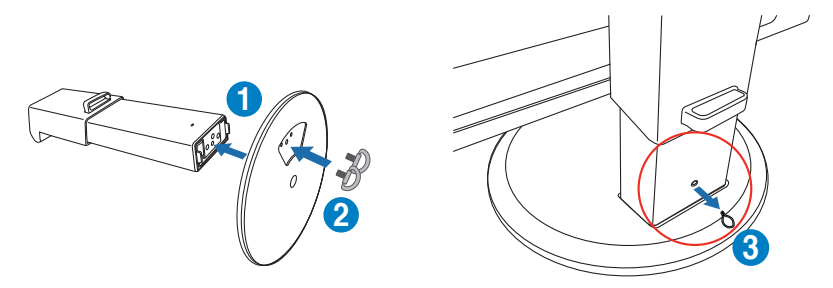

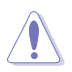

TILOS eltávolítani a monitor magasság-beállító reteszét, MIELŐTT FÜGGŐLEGES helyzetbe állítaná a monitor egy sík és tiszta felületen.

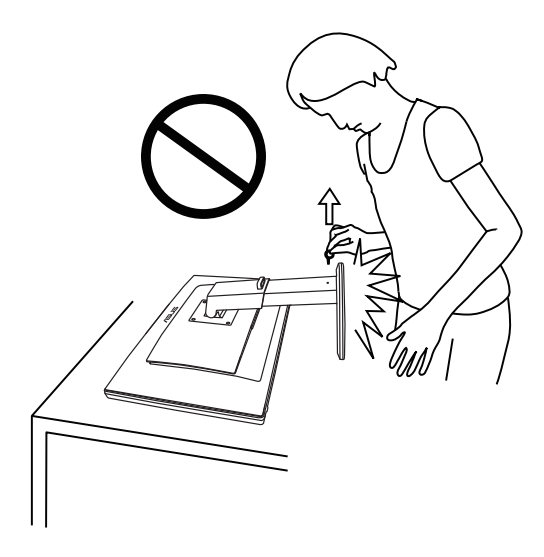

### <span id="page-12-0"></span>**2.2 A monitor beállítása**

- Az optimális nézőszög beállításához tanácsos szemből néznie a monitort, majd a lehető legkényelmesebb állásra beállítania a monitor szögét.
- Fogja meg a talpat, nehogy leessen a monitor, amikor beállítja a szögét.
- A monitort -5˚ és +15˚ közötti szögben megdöntheti, 150˚-os szögben jobbra vagy balra fordíthatja, illetve kb. 100 mm magasságba emelheti.

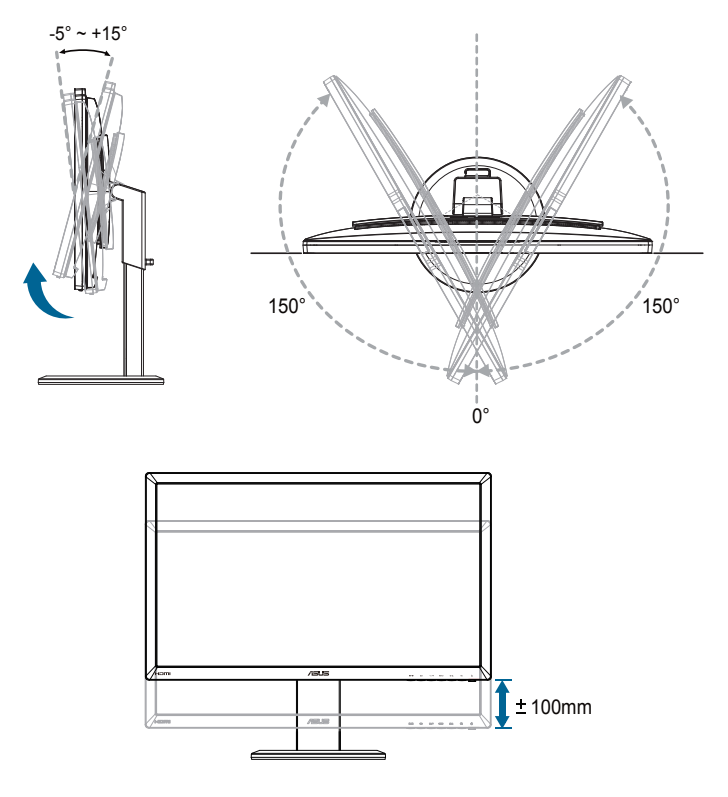

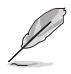

A nézőszög beállítása közben normális, ha a monitor kissé rázkódik.

### <span id="page-13-0"></span>**2.3 A kar leszerelése (VESA fali konzolhoz)**

A monitor leszerelhető karját külön VESA fali konzollal való használatra tervezték.

#### **A kar leszereléséhez:**

- 1. Válassza le a táp- és jelkábeleket.
- 2. Engedje le a monitort a legalsó állásba, majd helyezze be a monitor magasság-beállító reteszét.
- 3. Óvatosan helyezze a monitort a panellel lefelé egy sík és tiszta felületre, pl. asztalra.
- 4. Csavarhúzóval távolítsa el a négy csavart a karból (1. ábra), majd válassza le a kart a monitorról (2. ábra).

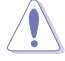

- Tanácsos az asztal felületét puha kendővel leteríteni, nehogy megsérüljön a monitor.
- Fogja meg a monitor talpát, miközben eltávolítja a csavarokat.

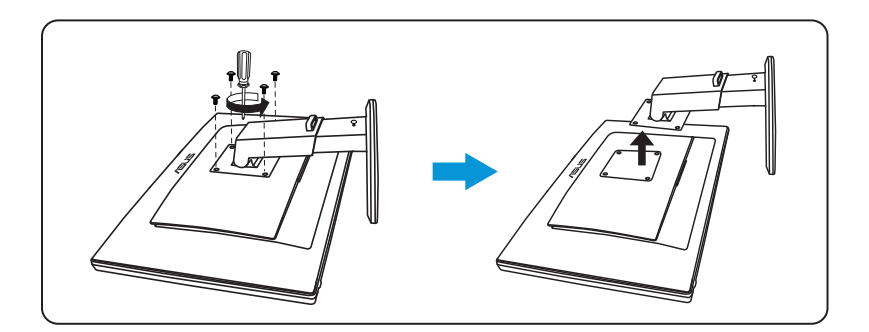

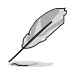

- A VESA fail konzolkészlet (100 x 100 mm) külön megvásárolható.
- Kizárólag UL-minősítéssel rendelkező fali konzollal használható, amelynek tömeg/terhelés értéke legalább 28 kg (csavarméret: M4 x 12 mm).

### <span id="page-14-0"></span>**3.1 OSD (képernyőn megjelenő) menü**

### **3.1.1 Konfigurálás:**

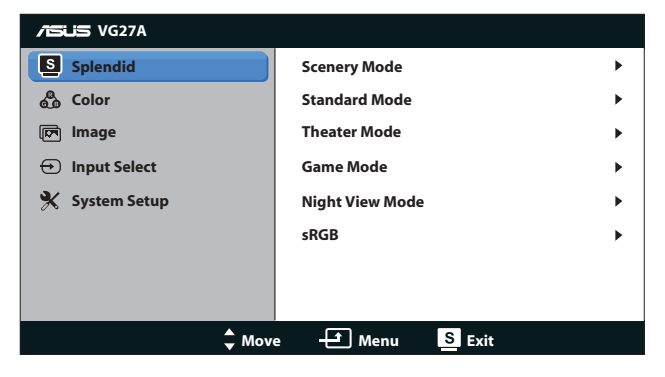

- 1. Nyomja meg a [MENU] gombot, hogy aktiválja az OSD menüt.
- 2. Nyomja meg a [ $\bigcirc/$  | vagy [ $\bigcirc$  / ▼] gombot a funkciók közötti lépkedéshez. A kívánt funkció kiemelése mellett nyomja meg a [MENU] gombot az aktiválásához. Ha a kiválasztott funkció almenüvel rendelkezik, nyomja meg a [☆/▲] vagy [<br/>( $\sqrt{\blacktriangledown}$ ] gombot ismét, hogy az almenü funkciói között navigáljon. A kívánt almenü funkció kiemelése mellett nyomja meg a  $[MENU]$  gombot az aktiválásához.
- 3. Nyomja meg a [ $\frac{1}{2}$ /A] vagy [ $\sqrt{2}$ ] gombot az aktuális funkció beállításának módosításához.
- 4. Az OSD menüből történő kilépéshez nyomja meg a [S/A] gombot. Más funkciók beállításainak módosításához ismételje meg a 2. és a 3. lépést.

### <span id="page-15-0"></span>**3.1.2 OSD funkciók leírása**

#### **1. Splendid**

Ez a funkció hat alfunkciót tartalmaz, amelyeket tetszés szerint kiválaszthat. Mindegyik üzemmód alaphelyzet funkcióval rendelkezik, ami lehetővé teszi saját beállításának megtartását, illetve az alapértelmezett módba történő visszalépést.

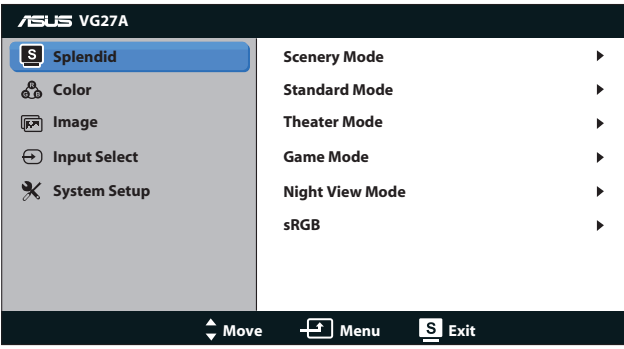

- **Scenery Mode (Tájkép mód):** A legjobb választás tájképeket ábrázoló fotók megjelenítéséhez SPLENDID™ intelligens videotechnológiával.
- **• Standard Mode (Normál mód)**: A legjobb választás dokumentumszerkesztéshez SPLENDID™ intelligens videotechnológiával.
- **• Theater Mode (Színház mód)**: A llegjobb választás filmnézéshez SPLENDID™ intelligens videotechnológiával.
- **Game Mode (Játék mód): A legjobb választás játékhoz** SPLENDID™ intelligens videotechnológiával.
- **• Night View Mode (Éjszakai üzemmód)**: A legjobb választás sötét jeleneteket tartalmazó játékokhoz vagy filmekhez SPLENDID™ intelligens videotechnológiával.
- **sRGB Mode (sRGB mód):** Az sRGB színtérrel kompatibilis. Az sRGB mód legjobb választás dokumentumok szerkesztéséhez.

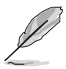

- Normál módban a Színtelítettség és az ASCR funkció nem állítható be a felhasználó által.
- A többi üzemmódban az sRGB funkció nem állítható be a felhasználó által.

#### **2. Color (Szín)**

A menüben beállíthatja a kívánt színbeállítást.

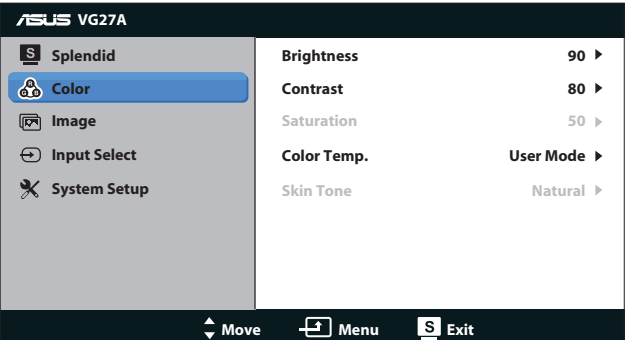

- **• Brightness (Fényerő)**: A beállítási tartomány **0**-tól **100**-ig terjed. A  $\bigcirc$  / ▲ gomb gyorsgombként működik a funkció aktiválásához.
- **• Contrast (Kontraszt)**: A beállítási tartomány **0**-tól **100**-ig terjed.
- **• Saturation (Színtelítettség)**: A beállítási tartomány **0**-tól **100**-ig terjed.
- **• Color Temp. (Színhőmérséklet)**: Négyféle színmódot tartalmaz: "**Cool (Hideg)**", "**Normal (Normál)**", "**Warm (Meleg)**" és "**User Mode (Felhasználói mód)**".

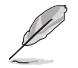

Felhasználói módban a Színhőm. R (Red - Vörös), G (Green - Zöld) és B (Blue - Kék) színei felhasználó által beállíthatók 0-tól 100-ig terjedő tartományban.

**Skin Tone (Bőrtónus)**: Három szín-üzemmódot tartalmaz a következőkkel: "**Reddish (Vöröses)**", "**Natural (Természetes)**" és "**Yellowish (Sárgás)**".

#### **3. Image (Kép)**

A menüben módosíthatja a képpel kapcsolatos beállítást.

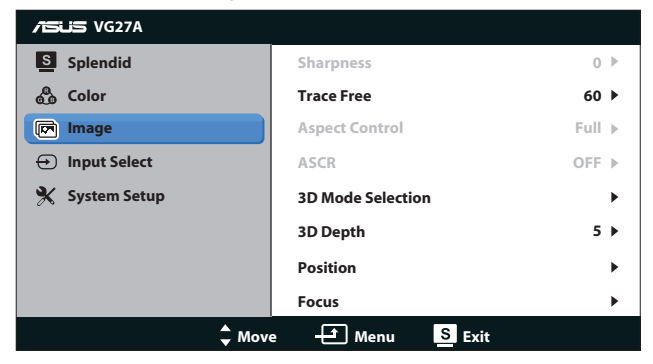

- **Sharpness (Keménység)**: A kép keménységének beállítása. A beállítási tartomány **0**-tól **100**-ig terjed.
- **• Trace Free**: A válaszidő gyorsítása. A beállítási tartomány **0**-tól **100**-ig terjed.
- **• Aspect Control (Képarány-beállítás)**: A képarányt "**4:3**", "**Full (Teljes kitöltés)**" vagy "**OverScan (Túlpásztázás)**" értékre állítja. (Az "**OverScan (Túlpásztázás)**" méretarány csak HDMIbemenet esetén elérhető.)
- **ASCR: az ASUS intelligens kontrasztarány (ASUS Smart)** Contrast Ratio) funkció be-, illetve kikapcsolásához. (Kizárólag **Scenery (Tájkép)**, **Theater (Színház)**, **Game (Játék)** és **Night View (Éjszakai)** módban érhető el.)
- **• 3D Mode Selection (3D módválasztás)**: Válassza ki a 3D-s képek típusát.
	- **• Default (Alapértelmezett)**: A "**2D to 3D (2D–3D)**" funkció kikapcsolása.
	- **• 2D to 3D (2D-3D)**: A "**2D to 3D (2D-3D)**" funkció bekapcsolása 2D-s bemeneti kép esetében (a 3D gyorsgomb megnyomásával is elérheti ezt a funkciót).
	- **• 3D Top-and-Bottom (3D felső és alsó)**, **3D Side-by-Side (Half) (3D egymás melletti (Félkép))**: Kiválasztja a bemeneti 3D-s képek típusát.

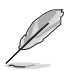

- A "**3D Mode Selection (3D módválasztás)**" menü csak 2D-s bemeneti kép esetében elérhető.
- A **"3D Top-and-Bottom" (3D felső és alsó)** és a **"3D Side-by-Side (Half)" (3D egymás melletti (Félkép))** menü csak 720p/1080i/1080p időzítésű és 3D-s InfoFrame nélküli HDMI-forrás esetén elérhető.
- **• 3D Depth (3D mélység)**: a 3D-s képek mélységének beállításához való. A beállítási tartomány **1**-tól **10**-ig terjed.
- **Position (Helyzet)**: A kép vízszintes helyzetének (H-Position), illetve függőleges helyzetének (V-Position) beállítását teszi lehetővé. A beállítási tartomány **0**-tól **100**-ig terjed. (csak VGAbemenet esetén elérhető)
- **• Focus (Fókusz)**: Csökkenti a kép sorzaját és a képismétlési zaját a (Fázis) és az (Időzítés) külön-külön történő beállításával. A beállítási tartomány **0**-tól **100**-ig terjed. (csak VGA-bemenet esetén elérhető)

- A Fázis a pixel-órajel fázisának beállítására szolgál. A nem megfelelő fázisbeállítással rendelkező képben vízszintes zavarok vannak.
- A Pixelfrekvencia szabályozza, hogy hány képpontot érint egy vízszintes pásztázás. Amennyiben nem megfelelő a frekvencia, a képernyőn függőleges csíkok jelennek meg és a kép oldalaránya nem megfelelő.

#### **4. Input Select (Bemenetválasztás)**

A videó bemeneti jelforrás választásához a "**VGA**", "**DVI**", "**HDMI 1**" és "**HDMI 2**" közül.

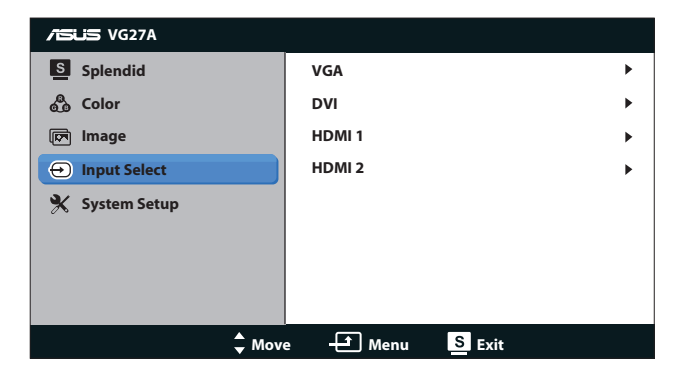

#### **5. System Setup (A rendszer beállítása)**

Beállítja a rendszerkonfigurációt.

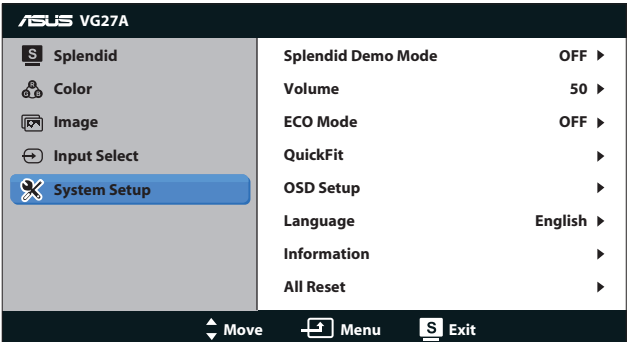

- **• Splendid Demo Mode (Splendid demo. mód):** A képernyőt kettéosztja a Splendid üzemmódok összehasonlításához. (Kizárólag **Scenery (Tájkép)**, **Theater (Színház)**, **Game (Játék)** és **Night View (Éjszakai)** módban érhető el.)
- **• Volume (Hangerő):** Beállítja a hangszóró és a fülhallgató kimeneti hangerejét. A beállítási tartomány **0**-tól **100**-ig terjed.
- **• ECO Mode (ÖKO mód):** Energiatakarékosság érdekében aktiválja az ökológiai üzemmódot. (Ha az ECO mód BE van kapcsolva, előfordulhat, hogy egyes szürke szintek nem különböztethetők meg. A fényerő kisebb, mint amikor a Kontrasztarány értéke 100.)
- **• QuickFit:** Három mintázatot tartalmaz: (1) Rácsminta (2) Papírméret (3) Fotóméret.

1. Rácsminta: Lehetővé teszi a tervezők és felhasználók számára, hogy a tartalmat és képelrendezést megszervezzék az oldalon és egységes megjelenést és hatást biztosítsanak.

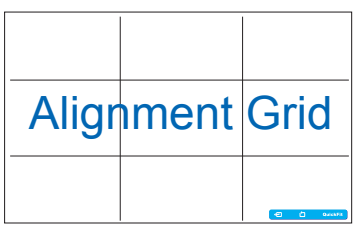

2. Papírméret: A segítségével a felhasználók valós méretben megtekinthetik dokumentumaikat a képernyőn.

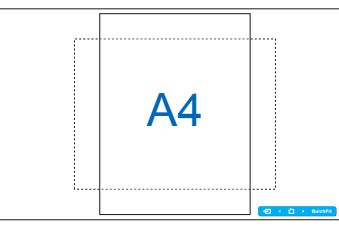

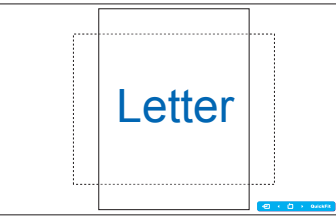

3. Fotóméret: A segítségével a fotósok és egyéb felhasználók pontosan megtekinthetik és valós méretben szerkeszthetik dokumentumaikat a képernyőn.

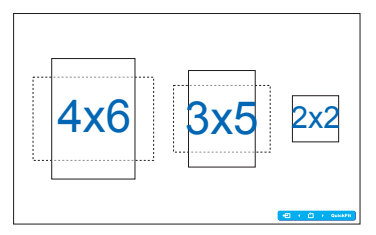

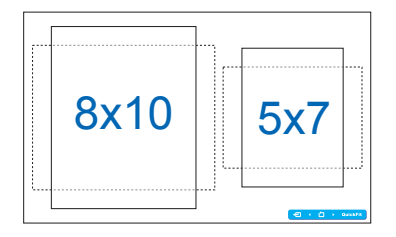

### **• OSD Setup (OSD beállítás)**:

- **H-Position (V. helyzet) / V-Position (F. helyzet): Az** OSD menü vízszintes helyzetének (H-Position), illetve függőleges helyzetének (V-Position) beállítását teszi lehetővé **0** és **100** közötti tartományban.
- **• OSD Timeout (OSD időtúllépés)**: Az OSD kikapcsolásának idejét állítja be **10** és **120** másodperc közötti tartományban.
- **DDC/CI:** Letiltja vagy engedélyezi a DDC/CI funkciót.
- **• Transparency (Átlátszóság)**: Az OSD háttér átlátszóságát állítja be átlátszatlan és átlátszó közötti tartományban.
- **• Language (Nyelv)**: Tizenhét (17) nyelv közül választhat: angol, francia, német, spanyol, olasz, holland, orosz, hagyományos kínai, egyszerűsített kínai, japán, lengyel, török, portugál, cseh, horvát, magyar és román.
- **Information (Információ)**: A monitor információit mutatja.
- **• All Reset (Összes visszaállítása)**: Válassza a "**Igen**" elemet az alapértelmezett beállítások betöltéséhez.

### <span id="page-21-0"></span>**3.2 Műszaki adatok**

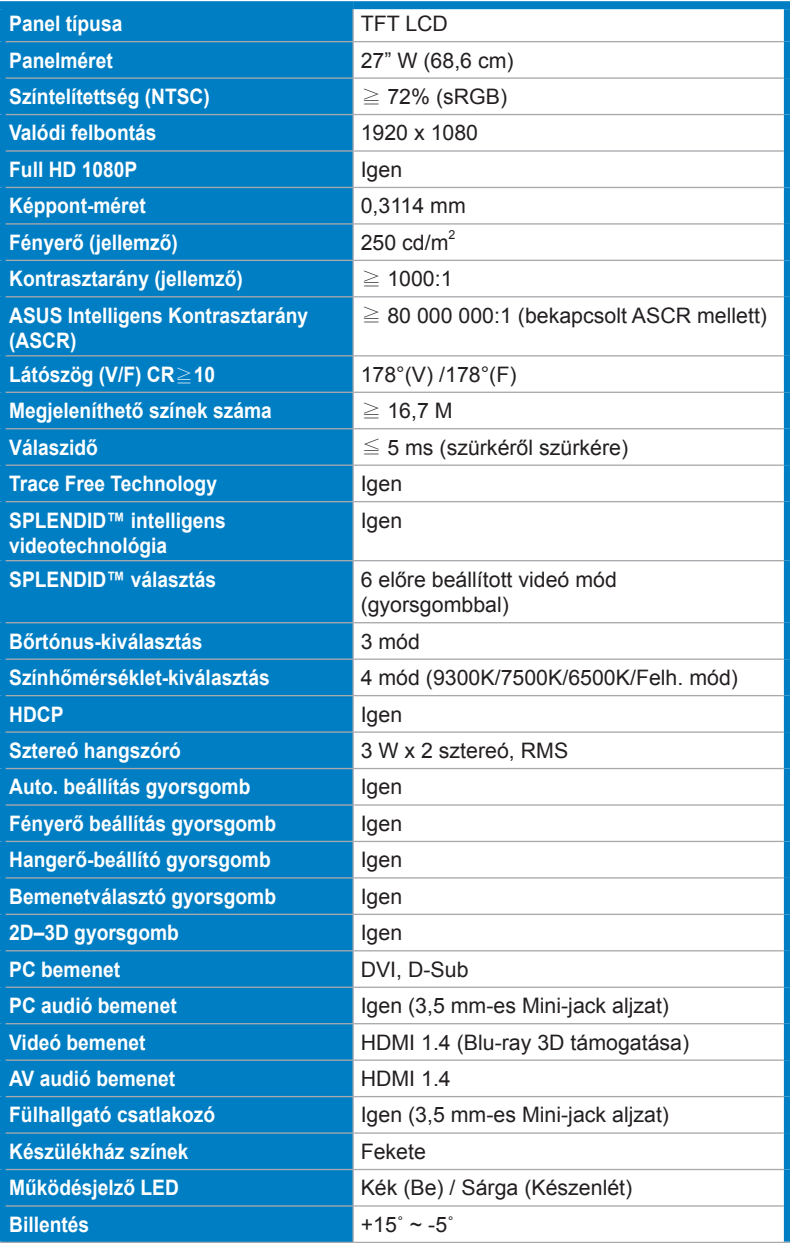

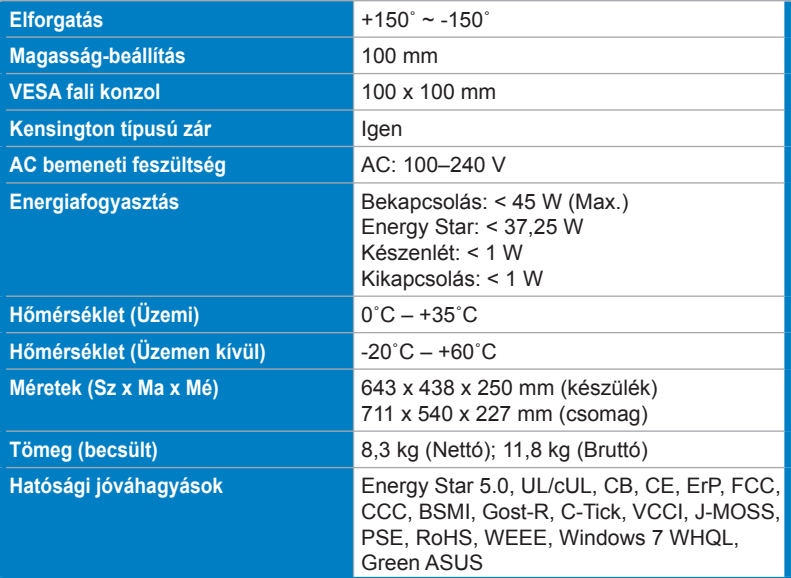

\*A műszaki adatok értesítés nélkül változhatnak.

## <span id="page-23-0"></span>**3.3 Hibaelhárítás (GYIK)**

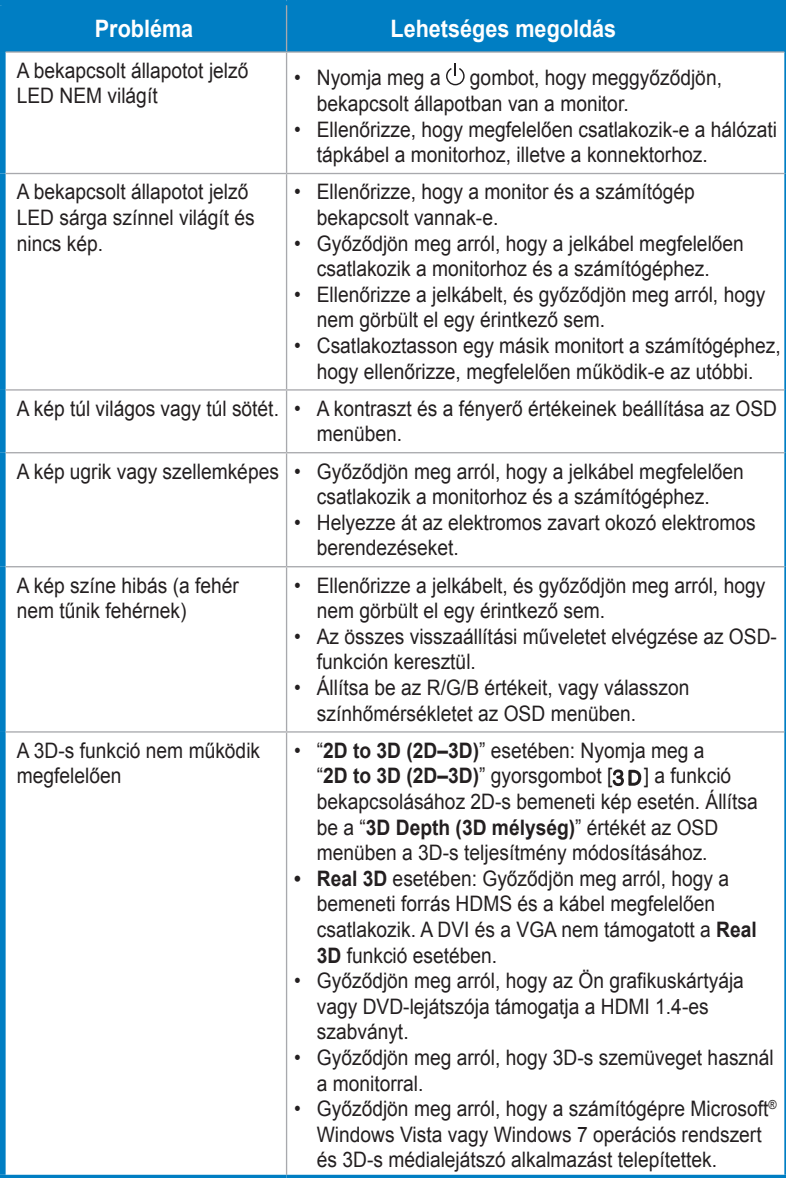

# <span id="page-24-0"></span>**3.4 Támogatott időzítések listája**

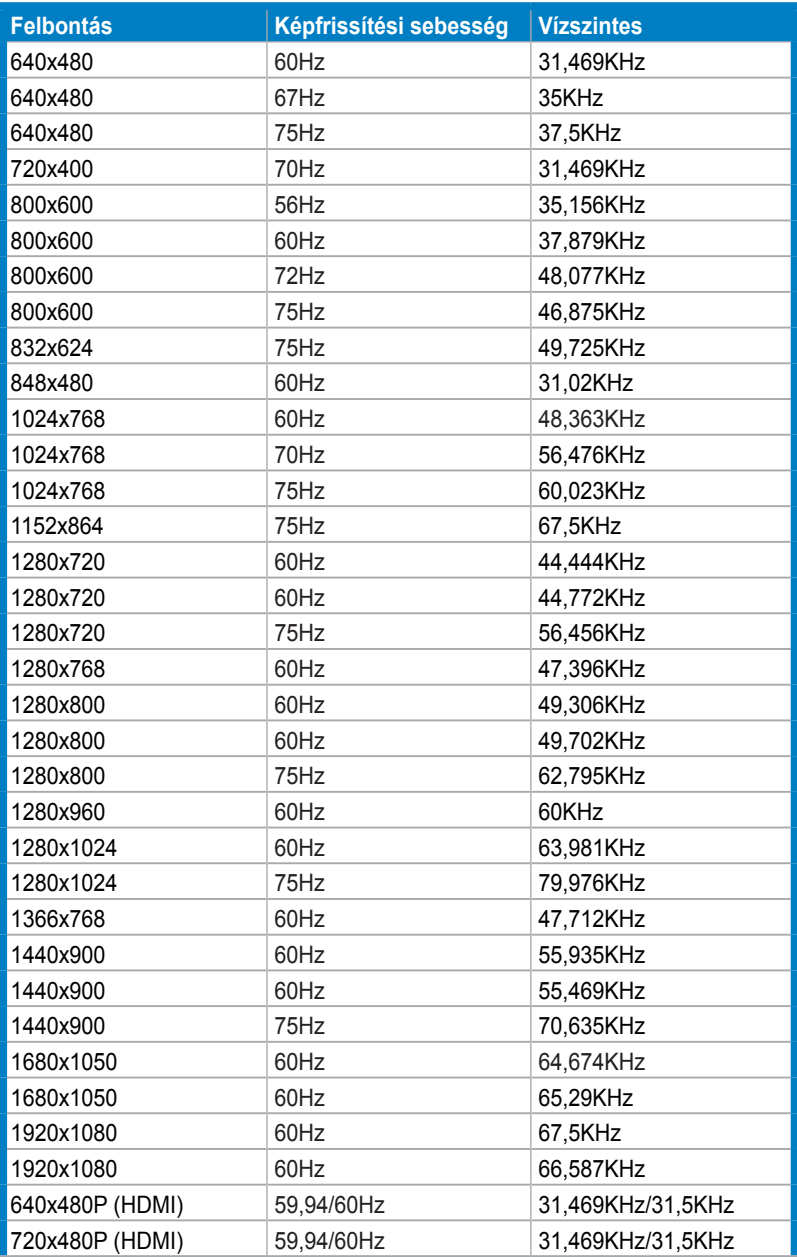

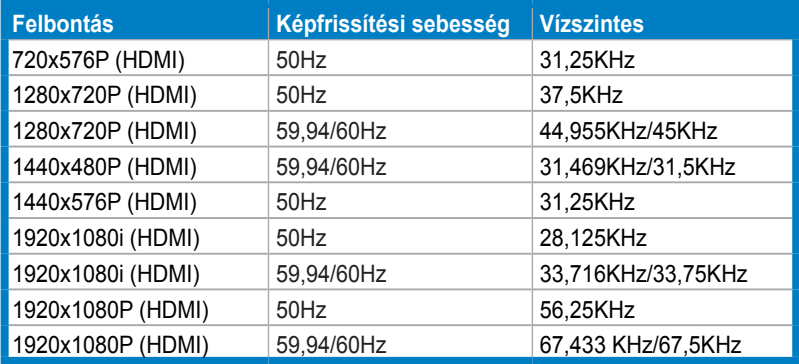

### **3D-s megjelenítési módok, elsődleges időzítési lista (csak HDMI bemenet esetében)**

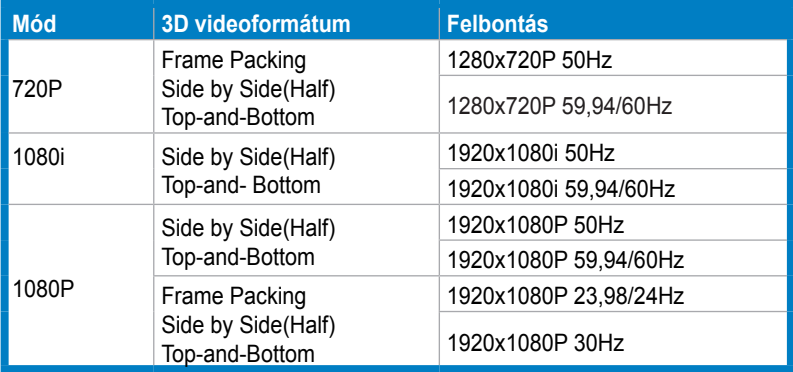